```
Basics
```
**nano** /etc/apt/sources.list

## [sources.list](https://dokuwiki.meinekleinefarm.net/doku.php?do=export_code&id=basics&codeblock=1)

```
deb http://ftp.de.debian.org/debian/ jessie main
deb-src http://ftp.de.debian.org/debian/ jessie main
```

```
deb http://security.debian.org/ jessie/updates main
deb-src http://security.debian.org/ jessie/updates main
```

```
# jessie-updates, previously known as 'volatile'
deb http://ftp.de.debian.org/debian/ jessie-updates main
deb-src http://ftp.de.debian.org/debian/ jessie-updates main
```

```
# jessie-backports
#deb http://ftp.debian.org/debian jessie-backports main
```

```
apt update
apt install open-vm-tools -y
apt install openssh-server -y
mkdir /root/.ssh
nano /root/.ssh/authorized_keys
apt install ntp ntpdate -y
nano /etc/ntp.conf
apt install mc htop tcpdump nmap tree pwgen lvm2 xfsprogs unattended-
upgrades ncdu -y
```
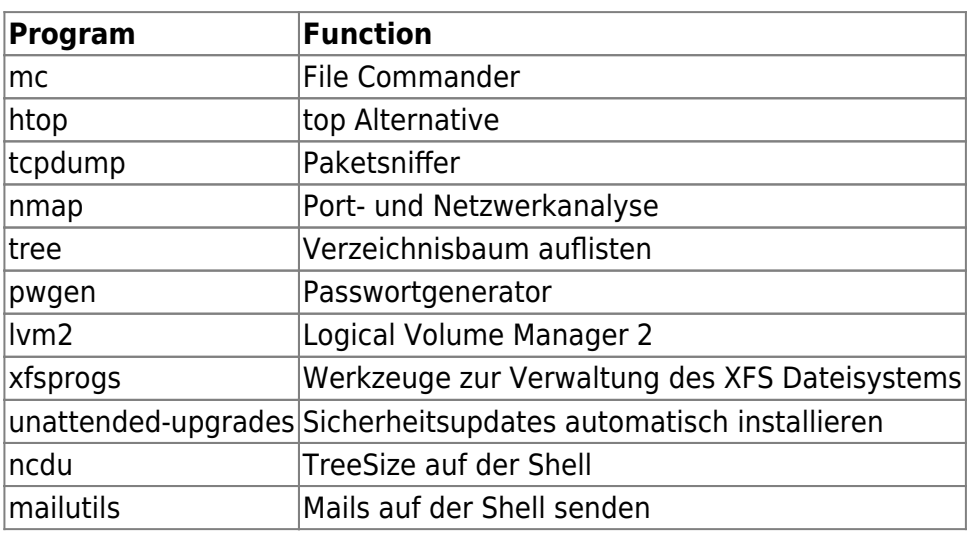

```
apt install apache2 php5 -y
a2enmod rewrite ssl proxy fastcgi proxy http proxy fastcgi
apt install mysql-server -y
<mysql root@localhost Passwort setzen>
```
## mysql\_secure\_installation

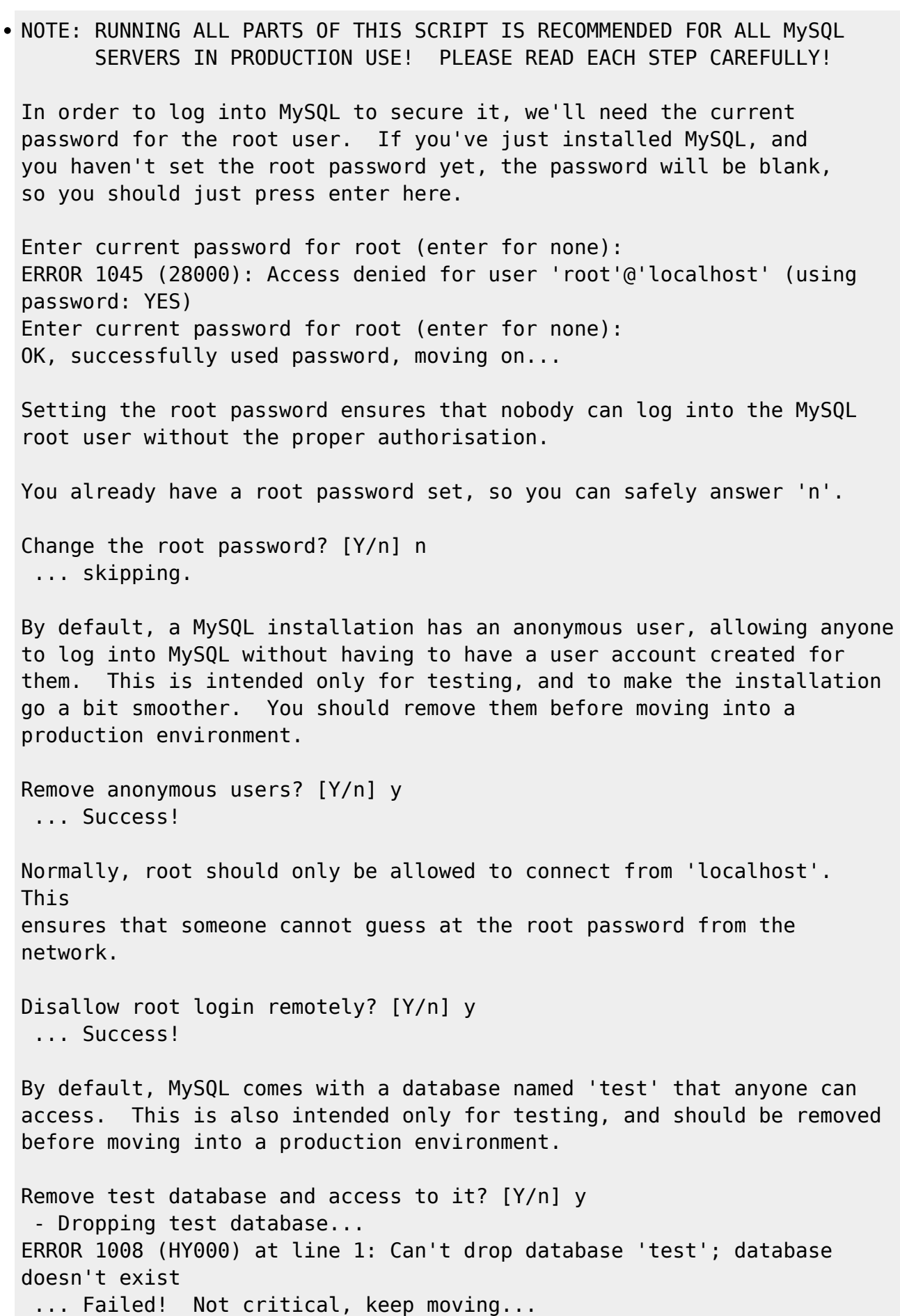

 - Removing privileges on test database... ... Success! Reloading the privilege tables will ensure that all changes made so far will take effect immediately. Reload privilege tables now? [Y/n] y ... Success! Cleaning up... All done! If you've completed all of the above steps, your MySQL installation should now be secure.

```
Thanks for using MySQL!
```
From: <https://dokuwiki.meinekleinefarm.net/>- **Meine kleine Dokumentation**

Permanent link: **<https://dokuwiki.meinekleinefarm.net/doku.php?id=basics&rev=1476201479>**

Last update: **2016/10/11 15:57**

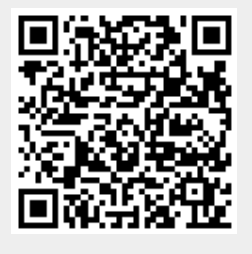